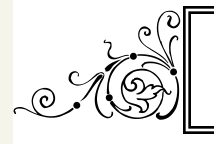

# FASTEMC NEWS

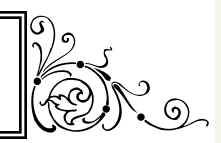

## **How to Save Money on Your FastEMC**

### **Sign up for Autopay!**

You can save \$6 a month by signing up for Autopay. (We waive the \$6 statement fee) We offer credit card and echeck Autopay options.

Every month before we bill the Autopay customers, we send an email notification to let you know the amount being billed to the card or checking account.

Saving **\$\$** has never been so easy!

#### **Find Us on Facebook!**

We are now on Facebook and we are offering a \$5 credit on your next bill if you find our page and Like us. This is only available for the first 40 people so hurry up and get your credit!

**www.facebook.com\fastemc**

### **Customer Referral Program**

Did you know about our Referral Program?? We offer existing customers a credit for referring new customers, depending on what package the new customer chooses. The number of credits you receive is only limited to the amount of your basic FastEMC charges.

The credits will show up on your account within 30 days of new customer installation. Credits will be forfeited if either customer discontinues service.

Please see below for the list of available credits or call us at 1-800-326-4831 x701 for information on current promotions.

#### **HCFA All Pay- \$10/mo for 7 months=\$70**

**HCFA Medicare DME- \$10/mo for 4 months=\$40**

**HCFA Basic- \$10/mo for 5 months=\$50**

**UB All Pay- \$10/mo for 9 months=\$90**

**HCFA/UB Combo- \$10/mo for 12 months=\$120**

## **Call us @ 1-800-326-4831 Monday Through Friday 9am to 5pm EST**

## **Keeping Track of Submitted Batches**

It is very important to keep track of the progress of your processed claim batches. Each batch is assigned a batch number and it is printed on your Transmission Report.

- **\*** Keep a ledger including the submission and batch number of each batch created.
- **\*** Note the date the batch was uploaded.
- **\*** Note when the clearinghouse sent acknowledgement receipt and it was accepted and approved.
- **\*** Write down when you receive an EOB for that batch.
- **\* And finally, this is the most important step:** Note when you have received payment for that batch.

In most cases, this cycle should take under 14 days. But you may have Payers that take much longer and it is important to keep records so you know what is outstanding and can follow up on your payments.

### August 2012

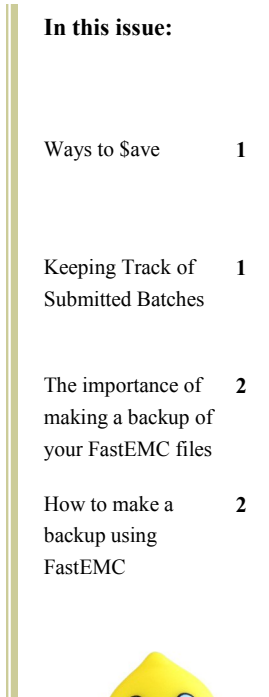

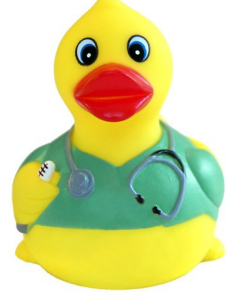

### **Why is making a Backup so important?**

Please make sure you invest the time and money to set up a proper back-up. Back-ups should be a part of every office's daily routine and it protects your customer data if the computer were to fail. Re-installing from scratch is time consuming may require hours of data entry to get you back to full function.

There is also a \$100 reinstallation fee if you don't have a backup and your system were to fail. We do not have a way of recovering any lost data if you do not have a backup!!

It's very important to make BACKUPS with a reliable method because it's better to be safe than sorry!

### **Did you know that FastEMC has an easy way to make a Backup of your files?**

5.0.14RN9

5 0 14PN9

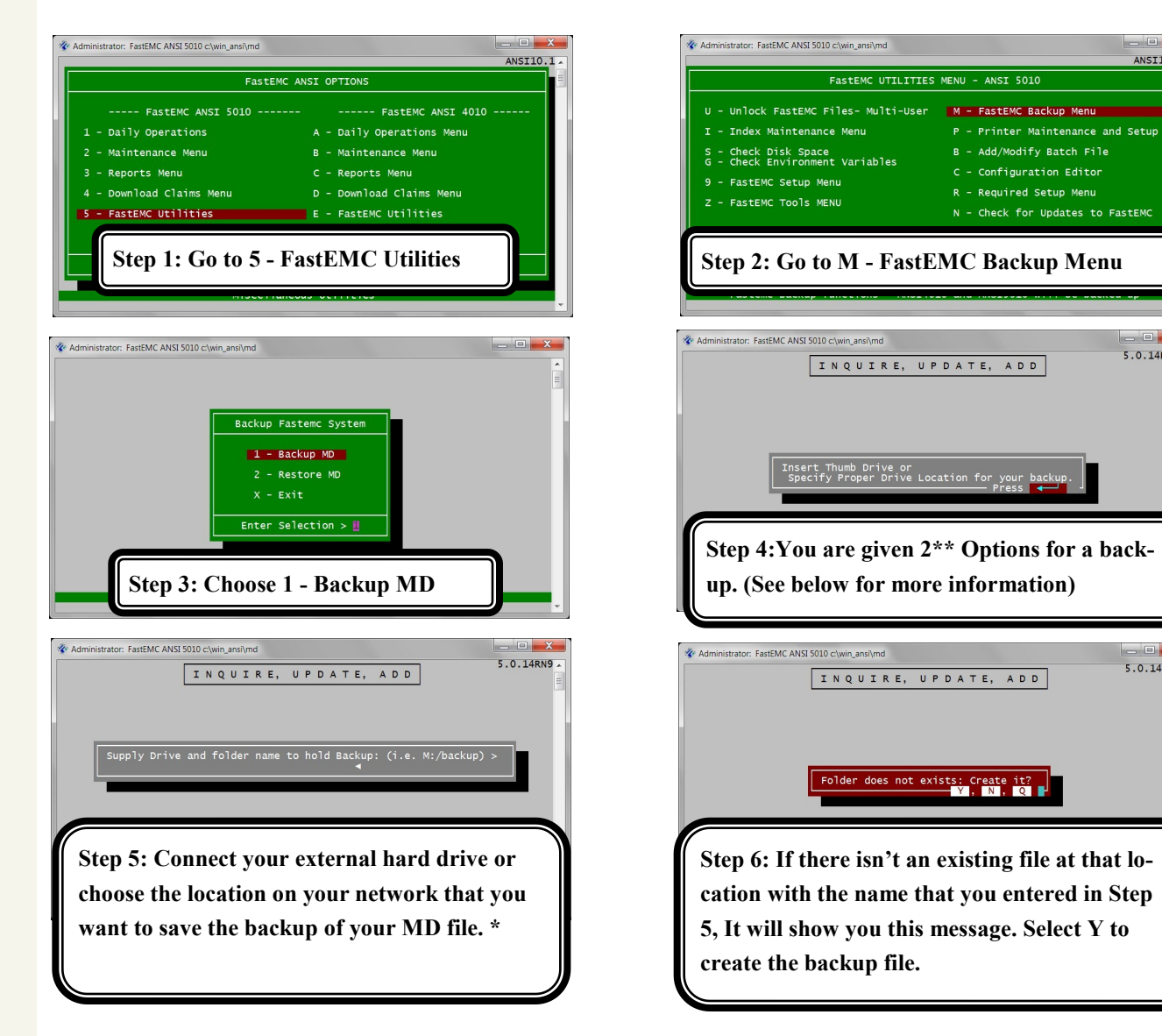

\*Look in My Computer on your desktop to find the location of your device or the folder location you will be using)

\*\*In the backup menu, you are given the option between a thumb drive (a form of an external drive that can be removed from the computer and is connected by USB) and a folder location on your network. You also have the option of using an external hard drive (which is usually a higher capacity storage option over a thumb drive). When saving the MD file to a folder on your computer, you can also burn it to a DVD or a CD if your computer has a DVD/CD burner.